# **HELPFUL TIPS ON HOW TO USE YOUR BENEFIT**

Are you trying to figure out how to set your child up for academic success? *Bright Horizons College Coach®* can help. Be sure to register so you can take advantage of everything your free benefit has to offer. The process is easy — just follow these three simple steps.

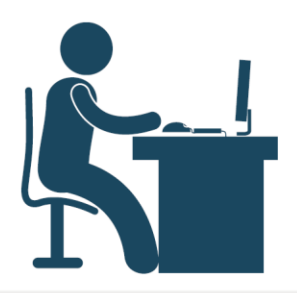

#### **Step 1: Register**

Visit **passport.getintocollege.com**. Click "Not signed up yet? Register Now.", and enter your employer username and password.

**UN:** publicis **PW:** Benefits4You

Fill out the form and create your personal username and password.

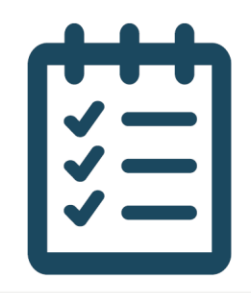

### **Step 2: Complete Your Profile**

Select Account Settings in the top left and click Edit next to My Account.

Fill in your profile and preferences.

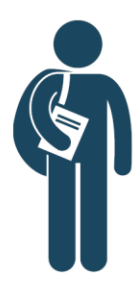

### **Step 3: Add Your Student(s) Information**

Click Add next to Student(s) and provide your child's name and year of graduation.

You can also add family members in the Other Account Users section.

Once your registration is complete, explore the resources tailored to your family and sign up for an event to start making the most of your benefit.

## **Get Started**

Visit **https://passport.getintocollege.com Employer Username:** publicis **| Password:** Benefits4You **Questions? Call** (888) 527-3550

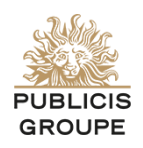

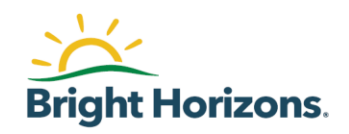